# **Ingress Intel Total Conversion Documentation**

*Release official-docs*

**Jon Atkins et al. (IITC), Filip Wieland et al. (IITC Docs)**

**Aug 31, 2023**

## **Contents**

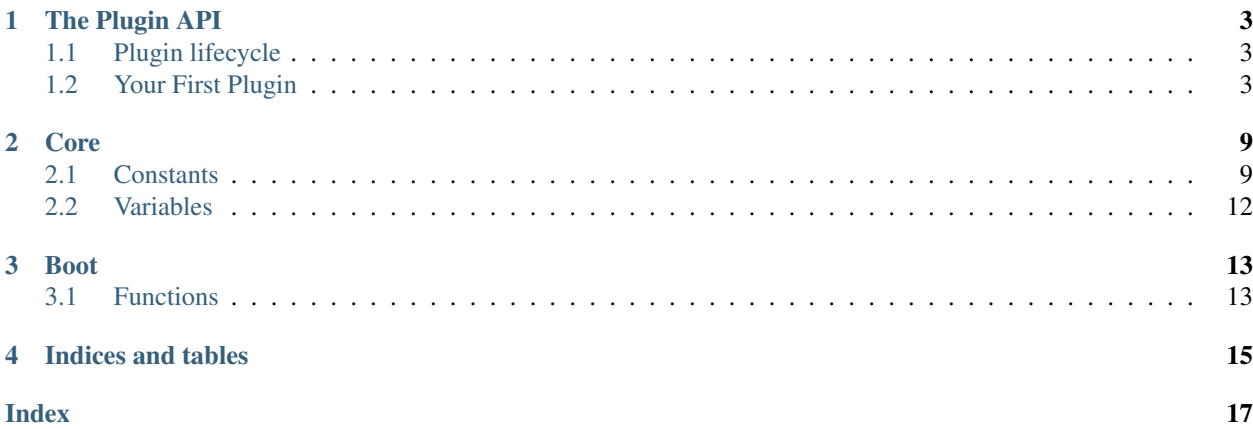

[IITC](https://iitc.modos189.ru/) is a userscript for the Ingress Intel map that makes using it bearable. Itself it exposes a plugin API which is rich and thoroughly undocumented. This project aims to fix the documentation issues, but is not itself affiliated with Niantic Labs.

Contents:

## The Plugin API

<span id="page-6-0"></span>IITC has a plugin API that can be used by other userscripts to register as plugins. It also imports [jQuery UI](https://jqueryui.com/) to serve as a widget toolkit, however the widgets are styled to match IITC's look.

## <span id="page-6-1"></span>**1.1 Plugin lifecycle**

Most plugins follow this plan:

- 1. Create a wrapper function
- 2. Add some extra variables to make the plugin known to IITC. Create some globals if they are not set yet.
- 3. Put actual plugin code inside the wrapper function, with a setup function inside
- 4. Append the setup function to the [window.bootPlugins](#page-15-1) list
- 5. Stringify the wrapper function and inject it into the page context as an [IIFE](http://benalman.com/news/2010/11/immediately-invoked-function-expression/)

With first-party plugins, enforcement of this plan is done by using special build-time syntax (yes, IITC is using a custom build/macro system).

## <span id="page-6-2"></span>**1.2 Your First Plugin**

Here is a simple "Hello, World" plugin that illustrates how IITC plugins work:

```
// ==UserScript==
// @id hello-iitc
// @name IITC Plugin: Hello World
// @category Misc
// @version 0.0.1
// @namespace https://tempuri.org/iitc/hello
// @description Hello, World plugin for IITC
// @include https://intel.ingress.com/intel*
```
(continues on next page)

// @match https://intel.ingress.com/intel\*

(continued from previous page)

```
// @grant none
// = = /UserScript ==// Wrapper function that will be stringified and injected
// into the document. Because of this, normal closure rules
// do not apply here.
function wrapper(plugin_info) {
  // Make sure that window.plugin exists. IITC defines it as a no-op function,
  // and other plugins assume the same.
  if(typeof window.plugin !== 'function') window.plugin = function() {};
  // Name of the IITC build for first-party plugins
  plugin_info.buildName = 'hello';
  // Datetime-derived version of the plugin
  plugin_info.dateTimeVersion = '20150829103500';
  // ID/name of the plugin
  plugin_info.pluginId = 'hello';
  // The entry point for this plugin.
  function setup() {
   alert('Hello, IITC!');
  }
  // Add an info property for IITC's plugin system
  setup.info = plugin info;
  // Make sure window.bootPlugins exists and is an array
  if (!window.bootPlugins) window.bootPlugins = [];
  // Add our startup hook
  window.bootPlugins.push(setup);
  // If IITC has already booted, immediately run the 'setup' function
  if (window.iitcLoaded && typeof setup === 'function') setup();
}
// Create a script element to hold our content script
var script = document.createElement('script');
var info = \{\};
// GM_info is defined by the assorted monkey-themed browser extensions
// and holds information parsed from the script header.
if (typeof GM_info !== 'undefined' && GM_info && GM_info.script) {
 info.script = {
   version: GM_info.script.version,
    name: GM_info.script.name,
    description: GM_info.script.description
  };
}
// Create a text node and our IIFE inside of it
var textContent = document.createTextNode('('+ wrapper +')('+ JSON.stringify(info) +')
\leftrightarrow');
// Add some content to the script element
script.appendChild(textContent);
// Finally, inject it... wherever.
```
(continues on next page)

(continued from previous page)

(document.body || document.head || document.documentElement).appendChild(script);

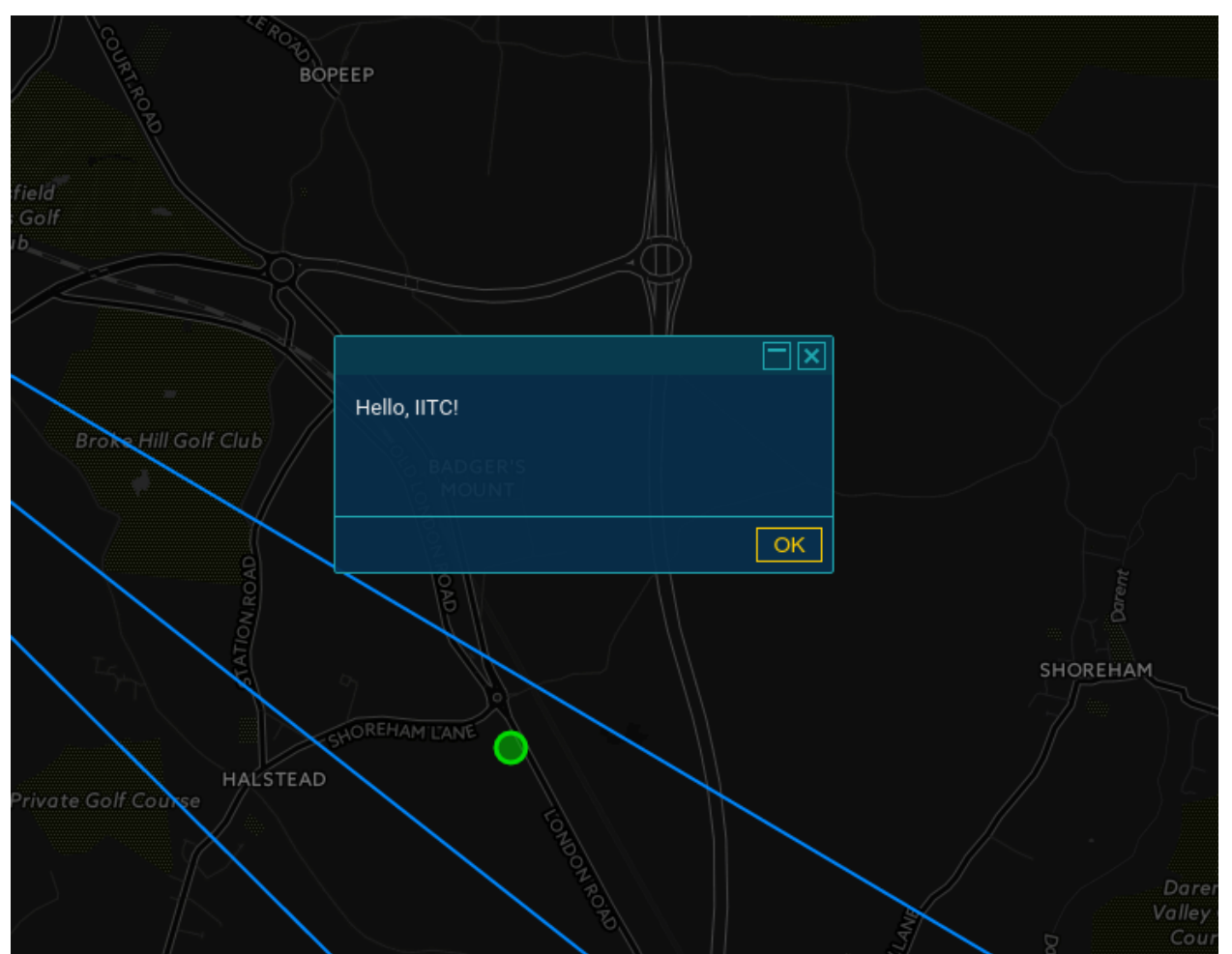

If all goes well, after you [install the userscript](_static/hello.user.js) and refresh intel, you should see the following:

Since IITC uses jQuery UI, and jQuery UI in turn patches alert(), no browser alert is expected.

Here's how it works:

## **1.2.1 The UserScript header**

IITC plugins are themselves user scripts, which means they have to follow userscript conventions, and share some gotchas you need to keep in mind.

```
// ==UserScript==
// @id hello-iitc
// @name IITC Plugin: Hello World
// @category Misc
// @version 0.0.1
// @namespace https://tempuri.org/iitc/hello
// @description Hello, World plugin for IITC
// @include https://intel.ingress.com/intel*
// @match https://intel.ingress.com/intel*
```
(continues on next page)

(continued from previous page)

// @grant none // ==/UserScript==

All user scripts that GreaseMonkey (for Firefox) and Tampermonkey (for Chrome) recognise should have this header. This allows them to extract metadata about the script, such as which sites it should run on, and the name and description of the script to be displayed on the script list. It's important to note the @grant none line; otherwise, Tampermonkey will complain about the script not specifying any grants. @grant can be used to gain access to some special userscript APIs - see [@grant on GreaseSpot.](http://wiki.greasespot.net/@grant) This header is also parsed by the relevant platform's monkey and provided to your script as GM\_info. For more info about the metadata block in general, see [Metadata Block on GreaseSpot.](http://wiki.greasespot.net/Metadata_Block)

### **1.2.2 The wrapper function**

function wrapper(plugin\_info) {  $/* ... * /$  }

Userscripts execute in a separate context from the page - ie. the global object is not the same as  $\text{window}$ , however both window and document are accessible. The wrapper function exists to contain a script that will be injected into the page. This necessarily means the function will *not* [close](http://javascriptissexy.com/understand-javascript-closures-with-ease/) over any variables defined outside of it, as it will be stringified and added to the page's DOM as an [IIFE.](http://benalman.com/news/2010/11/immediately-invoked-function-expression/)

Also note the plugin\_info parameter - will be needed later.

### **1.2.3 The plugin framework**

**if**(**typeof** window.plugin  $!=$   $=$  'function') window.plugin = **function**() {};

The run order of userscripts is not guaranteed, so our script can be loaded before IITC gets around to creating the plugin framework. Not sure why this is a no-op function though.

### **1.2.4 Plugin info**

```
// Name of the IITC build for first-party plugins
plugin_info.buildName = 'hello';
// Datetime-derived version of the plugin
plugin_info.dateTimeVersion = '20150829103500';
// ID/name of the plugin
plugin_info.pluginId = 'hello';
```
This is mostly for first-party plugins that are built with the same tool as IITC itself, but is included here for completeness. The standard plugin header includes this warning:

```
//PLUGIN AUTHORS: writing a plugin outside of the IITC build environment? if so,
˓→delete these lines!!
//(leaving them in place might break the 'About IITC' page or break update checks)
```
Your mileage may vary.

### **1.2.5 The entry point**

```
function setup() {
  alert('Hello, IITC!');
}
```
This will be our entry point to the plugin, and will be called by IITC when it finishes loading (or, we will call it yourself if IITC has already loaded).

### **1.2.6 Plugin properties**

```
setup.info = plugin_info;
```
IITC expects the plugin entry point to also include some extra information about the plugin itself. Here, we use the plugin\_info object for this.

### **1.2.7 Running your plugin**

```
// Make sure window.bootPlugins exists and is an array
if (!window.bootPlugins) window.bootPlugins = [];
// Add our startup hook
window.bootPlugins.push(setup);
// If IITC has already booted, immediately run the 'setup' function
if (window.iitcLoaded && typeof setup === 'function') setup();
```
Again, since there are no guarantees about the order userscripts are run in, we need to make sure  $bootPlugging$ exists. We then add our entry point to that array - in case IITC has not finished loading yet, it will be called after it will. If it has, we need to call the entry point itself. Testing for whether the setup function is indeed a function will always be true so it can be omitted, but is included in the standard IITC plugin body.

### **1.2.8 Plugin info**

Meanwhile, back in userscript land. . .

```
var info = \{\};
// GM_info is defined by the assorted monkey-themed browser extensions
// and holds information parsed from the script header.
if (typeof GM_info !== 'undefined' && GM_info && GM_info.script) {
 info.script = {
   version: GM_info.script.version,
    name: GM_info.script.name,
    description: GM_info.script.description
  };
}
```
 $GM$  info contains information about the userscript itself parsed from the header. You can possibly just do info = GM\_info, however that will also pass in a bunch of other things to IITC.

## **1.2.9 Injecting the script**

```
// Create a script element to hold our content script
var script = document.createElement('script');
// Create a text node and our IIFE inside of it
var textContent = document.createTextNode('('+ wrapper +')('+ JSON.stringify(info) +')
˓→');
// Add some content to the script element
script.appendChild(textContent);
// Finally, inject it... wherever.
(document.body || document.head || document.documentElement).appendChild(script);
```
Finally, to inject our script into the page, we need to create a new script element, containing a text node containing our wrapper function, and append it to the body (or head, or the document itself if necessary). Note that we have to call JSON.stringify on the info object to pass it to the wrapper function - again, this is due to the separate-context mechanic of userscripts.

## Core

<span id="page-12-3"></span><span id="page-12-0"></span>IITC defines some top-level variables in *main.js* that its internal modules and first-party plugins use for configuration

## <span id="page-12-1"></span>**2.1 Constants**

### <span id="page-12-2"></span>window.**PLAYER**

Defined by stock. Static (needs page reload to update). Stores information about the current player:

- ap: AP the player has (string)
- available\_invites: Number of invitations this player can send
- energy: XM the player currently holds
- min\_ap\_for\_current\_level: AP required for the player's level (used for level progress)
- min\_ap\_for\_next\_level: AP required for the next level (used for level progress)
- nickname: The actual agent name
- team: Player faction. Can be "ENLIGHTENED" or "RESISTANCE"
- verified\_level: Current player level

IITC adds a few things in :function:'~window.setupPlayerStat()':

- nickMatcher: RegExp used to match the player's agent name in chat
- level: Backwards compatibility, same as verified\_level.

### window.**REFRESH**

Controls how often the map should refresh, in seconds, default 30.

### window.**ZOOM\_LEVEL\_ADJ**

Controls the extra refresh delay per zoom level, in seconds, default 5.

### window.**ON\_MOVE\_REFRESH**

Wait this long before refreshing the view after the map has been moved, in seconds, default 2.5

#### <span id="page-13-0"></span>window.**MINIMUM\_OVERRIDE\_REFRESH**

"limit on refresh time since previous refresh, limiting repeated move refresh rate" (?), in seconds, default 10

#### window.**REFRESH\_GAME\_SCORE**

Controls how long to wait between refreshing the global score, in seconds, default 15\*60 (15 mins)

### window.**MAX\_IDLE\_TIME**

Controls how long, at most, can the map be inactive before refreshing, in secods, default 15\*60 (15 mins)

### window.**HIDDEN\_SCROLLBAR\_ASSUMED\_WIDTH**

How much space to leave for scrollbars, in pixels, default 20.

#### window.**SIDEBAR\_WIDTH**

How wide should the sidebar be, in pixels, default 300.

#### window.**CHAT\_REQUEST\_SCROLL\_TOP**

Controls requesting chat data if chat is expanded based on the pixel distance from the line currently in view and the top of history, in pixels, default 200

### window.**CHAT\_SHRINKED**

Controls height of chat when chat is collapsed, in pixels, default 60

#### window.**COLOR\_SELECTED\_PORTAL**

What colour should the selected portal be, string(css hex code), default '#f0f' (hot pink)

### window.**COLORS**

['#FF6600', '#0088FF', '#03DC03']; // none, res, enl

Colour values for teams used in portals, player names, etc.

### window.**COLORS\_LVL**

```
['#000', '#FECE5A', '#FFA630', '#FF7315', '#E40000', '#FD2992', '#EB26CD', '
˓→#C124E0', '#9627F4']
```
Colour values for levels, consistent with Ingress, with index 0 being white for neutral portals.

### window.**COLORS\_MOD**

{VERY\_RARE: '#b08cff', RARE: '#73a8ff', COMMON: '#8cffbf'}

Colour values for displaying mods, consistent with Ingress. Very Rare also used for AXA shields and Ultra Links.

### window.**ACCESS\_INDICATOR\_COLOR**

What colour should the hacking range circle be (the small circle that appears around a selected portal, marking a ~40 metre radius), string(css colour value), default 'orange'

#### window.**RANGE\_INDICATOR\_COLOR**

What colour should the linkable range circle be, string(css colour value), default 'red'

#### window.**MIN\_ZOOM**

"min zoom for intel map - should match that used by stock intel", in (leaflet zoom levels?), default 3

#### window.**NOMINATIM**

<span id="page-14-1"></span>'//nominatim.openstreetmap.org/search?format=json&polygon\_geojson=1&q='

URL to call the Nominatim geocoder service, string.

### window.**RESO\_NRG**

Resonator energy per level, 1-based array, XM

### window.**HACK\_RANGE**

Maximum radius around a portal from which the portal is hackable, metres.

window.**OCTANTS**

['E', 'NE', 'N', 'NW', 'W', 'SW', 'S', 'SE']

Resonator octant cardinal directions

window.**OCTANT\_ARROW**

['→', '', '↑', '', '←', '', '↓', '']

Resonator octant arrows

```
window.DESTROY_RESONATOR
window.DESTROY_LINK
window.DESTROY_FIELD
window.CAPTURE_PORTAL
window.DEPLOY_RESONATOR
window.COMPLETION_BONUS
```
#### <span id="page-14-0"></span>window.**UPGRADE\_ANOTHERS\_RESONATOR**

AP values for performing in-game actions. [COMPLETION\\_BONUS](#page-14-0): refers to the extra AP for deploying the last resonator on a portal.

window.**MAX\_PORTAL\_LEVEL**

Maximum portal level.

window.**MAX\_RESO\_PER\_PLAYER**

 $[0, 8, 4, 4, 4, 2, 2, 1, 1]$ 

How many resonators of a given level can one deploy; 1-based array where the index is the resonator level.

```
window.TEAM_NONE
window.TEAM_RES
window.TEAM_ENL
    Faction. NONE is 0, RES is 1, ENL is 2.
```
window.**TEAM\_TO\_CSS**

['none', 'res', 'enl']

Maps team to its CSS class. Presumably to be used like TEAM\_TO\_CSS[TEAM\_ENL].

## <span id="page-15-3"></span><span id="page-15-0"></span>**2.2 Variables**

### window.**refreshTimeout**

Stores the id of the timeout that kicks off the next refresh (ie value returned by  $setTimeout()$ )

### window.**urlPortal**

Portal GUID if the original URL had it.

### window.**urlPortalLL**

Portal lng/lat if the orignial URL had it.

### window.**selectedPortal**

Stores the ID of the selected portal, or is null if there is none.

### window.**portalRangeIndicator**

Reference to the linking range indicator of the selected portal. This is a Leaflet layer.

### window.**portalAccessIndicator**

Reference to the hacking range indicator of the selected portal. This is a Leaflet layer.

### window.**portals**

### window.**links**

### window.**fields**

References to Leaflet objects for portals, links, and fields. These are indexed by the entity ID in an object, ie. { id1: feature1, ...}

Note: Although these will be Leaflet objects, not all may be added to the map if render limits are reached.

### <span id="page-15-2"></span>window.**overlayStatus**

An object, where the keys are layer names and their values are bools true if the layer is enabled. Should mirror the layer selector UI.

Note: The variable comment states that "you should use :function:'~window.isLayerGroupDisplayed(name)' to check the [layer] status"

### window.**isLayerGroupDisplayed**(*name*)

Read layerGroup status from  $overlayStatus$  if it was added to map, read from cookie if it has not added to map yet. return 'defaultDisplay' if both overlayStatus and cookie didn't have the record

### window.**plugin**()

A noop function/namespace/"plugin framework".

### <span id="page-15-1"></span>window.**bootPlugins**

A list of hooks that should be called after IITC has finished booting. Mostly used to initialise plugins. Note: These will not run if some blacklisted plugins are detected.

## Boot

## <span id="page-16-2"></span><span id="page-16-1"></span><span id="page-16-0"></span>**3.1 Functions**

These were found in *code/boot.js*, and govern the initialisation process of IITC. The header for the file says:

```
/// SETUP /////////////////////////////////////////////////////////////
// these functions set up specific areas after the boot function
// created a basic framework. All of these functions should only ever
// be run once.
```
### window.**setupLargeImagePreview**()

Sets up event listeners for large portal image view. This is the dialogue you get when you click on the portal photo in the sidebar.

```
window.setupLayerChooserSelectOne()
```
Adds listeners to the layer chooser such that a long press hides all custom layers except the long pressed one.

Actually, it seems you can also use meta-click, ctrl-click, shift-click or alt-click to trigger this behaviour.

```
window.setupLayerChooserStatusRecorder()
```
Sets up the *[overlayStatus](#page-15-2)* dict from what layers are visible on the map, and sets up event listeners that update this dict based on layers being hidden and removed from the Leaflet map.

Note: This does not actually modify the dict directly, but rather it uses the :function:'~window.updateDisplayedLayerGroup(name, display)' function.

```
window.updateDisplayedLayerGroup(name, display)
```
Update layerGroups display status to window.overlayStatus and localStorage 'ingress.intelmap.layergroupdisplayed'

```
window.layerChooserSetDisabledStates()
```
Enables/disables portal layers in the selector based on zoom level.

```
window.setupStyles()
```
Adds IITC's CSS to <head>.

### <span id="page-17-0"></span>**createDefaultBaseMapLayers**()

*This function is private. It will not be accessible from the console or other scripts.*

Sets up the default basemap tiles: MapQuest, CartoDB, Google Ingress, Google Roads, Google Satellite, Google Hybrid and Google Terrain.

### window.**setupMap**()

Sets up the Leaflet map. Note that there is a TODO entry there to move IITC's DOM into Leaflet control areas (it is currently just overlaying the map div completely).

This also sets up a few interesting event listeners. First, when the user moves the map, all requests that go through window.requests are aborted, and the refresh timeout is cleared. Second, it calls :function:'-window.layerChooserSetDisabledStates()' on zoom end. Finally, it sets up the map data requester and starts refreshing.

### window.**setMapBaseLayer**()

Adds a basemap (tile layer) to the Leaflet map. As documented in source, this is done separately from :function:'~window.setupMap()' to allow plugins to add their own tile layers (ie. Stamen tiles, OSM tiles).

### window.**setupPlayerStat**()

Renders player details into the website. Since the player info is included as inline script in the original site, the data is static and cannot be updated. for historical reasons IITC expects [PLAYER](#page-12-2).''level'' to contain the current player level.

### window.**setupSidebarToggle**()

Sets up the sidebar toggle button.

```
window.setupTooltips()
```
Sets up the tooltips and the window.tooltipClearerHasBeenSetup flag.

### window.**setupTaphold**()

Container for the [Taphold jQuery plugin.](https://github.com/richadams/jquery-taphold)

### window.**setupQRLoadLib**()

Container for the [qrcode jQuery plugin.](https://larsjung.de/jquery-qrcode/)

### window.**setupLayerChooserApi**()

Sets up the layer chooser API. In particular, it helps unify the HTML layer chooser and the IITCm Android app layer chooser (which is a native component).

### window.layerChooser.**getLayers**()

Returns Layer settings grouped by baseLayers and overlayLayers

Gets the available layers. Both layer arrays contain objects like {  $active:$  bool, layerId: int, name: string }

window.layerChooser.**showLayer**(*id*[, *show*])

#### Arguments

- **id** (int) The layer ID
- **show** (bool) Pass false to hide the layer

Shows or hides the basemap or overlay layer with id id.

```
window.boot()
```
Main boot function. This also boots the plugins using the plugin API. It also maintains a blacklist of plugins that, if present, will prevent a normal startup of the plugin system (ie. none of window.bootPlugins functions will be called).

Indices and tables

- <span id="page-18-0"></span>• genindex
- search

### Index

## <span id="page-20-0"></span>C

createDefaultBaseMapLayers() (*built-in function*), [13](#page-16-2)

## W

- window.ACCESS\_INDICATOR\_COLOR (*global variable or constant*), [10](#page-13-0)
- window.boot() (*window method*), [14](#page-17-0)
- window.bootPlugins (*global variable or constant*), [12](#page-15-3)
- window.CAPTURE\_PORTAL (*global variable or constant*), [11](#page-14-1)
- window.CHAT\_REQUEST\_SCROLL\_TOP (*global variable or constant*), [10](#page-13-0)
- window.CHAT\_SHRINKED (*global variable or constant*), [10](#page-13-0)
- window.COLOR\_SELECTED\_PORTAL (*global variable or constant*), [10](#page-13-0)
- window.COLORS (*global variable or constant*), [10](#page-13-0)
- window.COLORS\_LVL (*global variable or constant*), [10](#page-13-0)
- window.COLORS\_MOD (*global variable or constant*), [10](#page-13-0)
- window.COMPLETION\_BONUS (*global variable or constant*), [11](#page-14-1)
- window.DEPLOY\_RESONATOR (*global variable or constant*), [11](#page-14-1)
- window.DESTROY\_FIELD (*global variable or constant*), [11](#page-14-1)
- window.DESTROY\_LINK (*global variable or constant*), [11](#page-14-1)
- window.DESTROY\_RESONATOR (*global variable or constant*), [11](#page-14-1)
- window.fields (*global variable or constant*), [12](#page-15-3)
- window.HACK\_RANGE (*global variable or constant*), [11](#page-14-1)
- window.HIDDEN\_SCROLLBAR\_ASSUMED\_WIDTH (*global variable or constant*), [10](#page-13-0)
- window.isLayerGroupDisplayed() (*window*

### *method*), [12](#page-15-3)

- window.layerChooser.getLayers() (*window.layerChooser method*), [14](#page-17-0)
- window.layerChooser.showLayer() (*window.layerChooser method*), [14](#page-17-0)
- window.layerChooserSetDisabledStates() (*window method*), [13](#page-16-2)
- window.links (*global variable or constant*), [12](#page-15-3)
- window.MAX\_IDLE\_TIME (*global variable or constant*), [10](#page-13-0)
- window.MAX\_PORTAL\_LEVEL (*global variable or constant*), [11](#page-14-1)
- window.MAX\_RESO\_PER\_PLAYER (*global variable or constant*), [11](#page-14-1)
- window.MIN\_ZOOM (*global variable or constant*), [10](#page-13-0)
- window.MINIMUM\_OVERRIDE\_REFRESH (*global variable or constant*), [9](#page-12-3)
- window.NOMINATIM (*global variable or constant*), [10](#page-13-0)
- window.OCTANT\_ARROW (*global variable or constant*), [11](#page-14-1)
- window.OCTANTS (*global variable or constant*), [11](#page-14-1)
- window.ON\_MOVE\_REFRESH (*global variable or constant*), [9](#page-12-3)
- window.overlayStatus (*global variable or constant*), [12](#page-15-3)
- window.PLAYER (*global variable or constant*), [9](#page-12-3)
- window.plugin() (*window method*), [12](#page-15-3)
- window.portalAccessIndicator (*global variable or constant*), [12](#page-15-3)
- window.portalRangeIndicator (*global variable or constant*), [12](#page-15-3)
- window.portals (*global variable or constant*), [12](#page-15-3)
- window.RANGE\_INDICATOR\_COLOR (*global variable or constant*), [10](#page-13-0)
- window.REFRESH (*global variable or constant*), [9](#page-12-3)
- window.REFRESH\_GAME\_SCORE (*global variable or constant*), [10](#page-13-0)
- window.refreshTimeout (*global variable or constant*), [12](#page-15-3)
- window.RESO\_NRG (*global variable or constant*), [11](#page-14-1)

```
window.selectedPortal (global variable or con-
       stant), 12
window.setMapBaseLayer() (window method), 14
window.setupLargeImagePreview() (window
       method), 13
window.setupLayerChooserApi() (window
       method), 14
window.setupLayerChooserSelectOne()
        (window method), 13
window.setupLayerChooserStatusRecorder()
       (window method), 13
window.setupMap() (window method), 14
window.setupPlayerStat() (window method), 14
window.setupQRLoadLib() (window method), 14
window.setupSidebarToggle() (window
       method), 14
window.setupStyles() (window method), 13
window.setupTaphold() (window method), 14
window.setupTooltips() (window method), 14
window.SIDEBAR_WIDTH (global variable or con-
       stant), 10
window.TEAM_ENL (global variable or constant), 11
window.TEAM_NONE (global variable or constant), 11
window.TEAM_RES (global variable or constant), 11
window.TEAM_TO_CSS (global variable or constant),
        11
window.updateDisplayedLayerGroup() (win-
       dow method), 13
window.UPGRADE_ANOTHERS_RESONATOR (global
        variable or constant), 11
window.urlPortal (global variable or constant), 12
window.urlPortalLL (global variable or constant),
        12
window.ZOOM_LEVEL_ADJ (global variable or con-
```
*stant*), [9](#page-12-3)